## Contrast Project

This project will get you thinking about contrast, but not just on a printing, technical level. "Contrast", by definition, is "to show differences when compared; be different"

Light and dark are obvious contrasts, hot and cold, big and small, dog/cat, etc. ad infinitum! There are also many more subtle contrasts in life, as well as some less than obvious ways of presenting this contrast.

I want you to think about the first thing that comes to your mind and go with it. You will be mounting one of your photos behind a transparency that will be made from another one of your photos, and together these will be presented through a window cut in a piece of matte board. Therefore, this project consists of three major parts:

- The transparency
- The print
- Cutting matte board and mounting your transparency and print

## The Transparency

You must submit a photo to me that you wish to have photocopied onto a transparency. This image must be no larger than 3.5"x 5", as the piece of matte that you get will ideally be 5"x7", but no larger than 8"x10". (With permission, you may print a 5"x7" image.)

You will need to fit 2, 3, or 4 images on an 8.5"x11" Photoshop document The other images on the .psd will be your friend's and classmate's images. Hand in a .jpg file in the correct file on "Tom Cruise". Name it Person1,person2,etc.jpg.

[If you need a refresher on how to size images, review the "Photoshop" section](http://mrclancy.ca/Photo%2011/worksheets-handouts/Pixelsandresolution.pdf) on the "Pixels and Resolution" sheet in "Worksheets and Handouts."

These images should consist of large areas of white, that will ultimately become transparent!

Put a stroke around your image if you like. This is useful for cutting out of the transparency.

## The Print

Your print that will be mounted behind the transparency will be the same size as your transparency, and will be printed in any manner you choose!

You may dodge and burn, use filters, solarize images, anything you wish if you are using the darkroom!

For those of you going digital, you will need to fit 2, 3, or 4 images on an 8.5"x11" Photoshop document.

Use the naming convention used for the transparency, and hand in the .jpg file to my hard drive.

## Matte cutting

You will be given a demonstration on how to properly cut matte board in order to present your project in a professional manner. You will be able to select either white or black matte board and will be cutting an opening ("window") to the size of your choice.

Ideally the outer dimensions of your matte will be a standard framing size of 5"x7" or 8"x10".

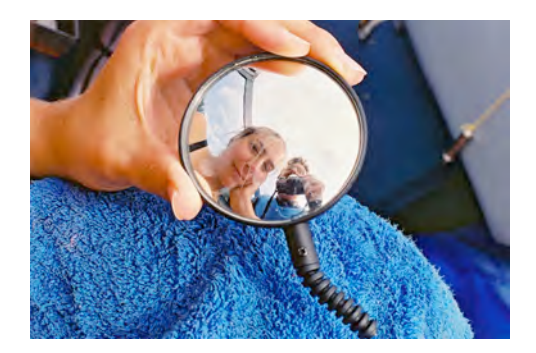

One final note…

Do not get stuck on thinking of an idea, the ideas often come as soon as you begin shooting photos.